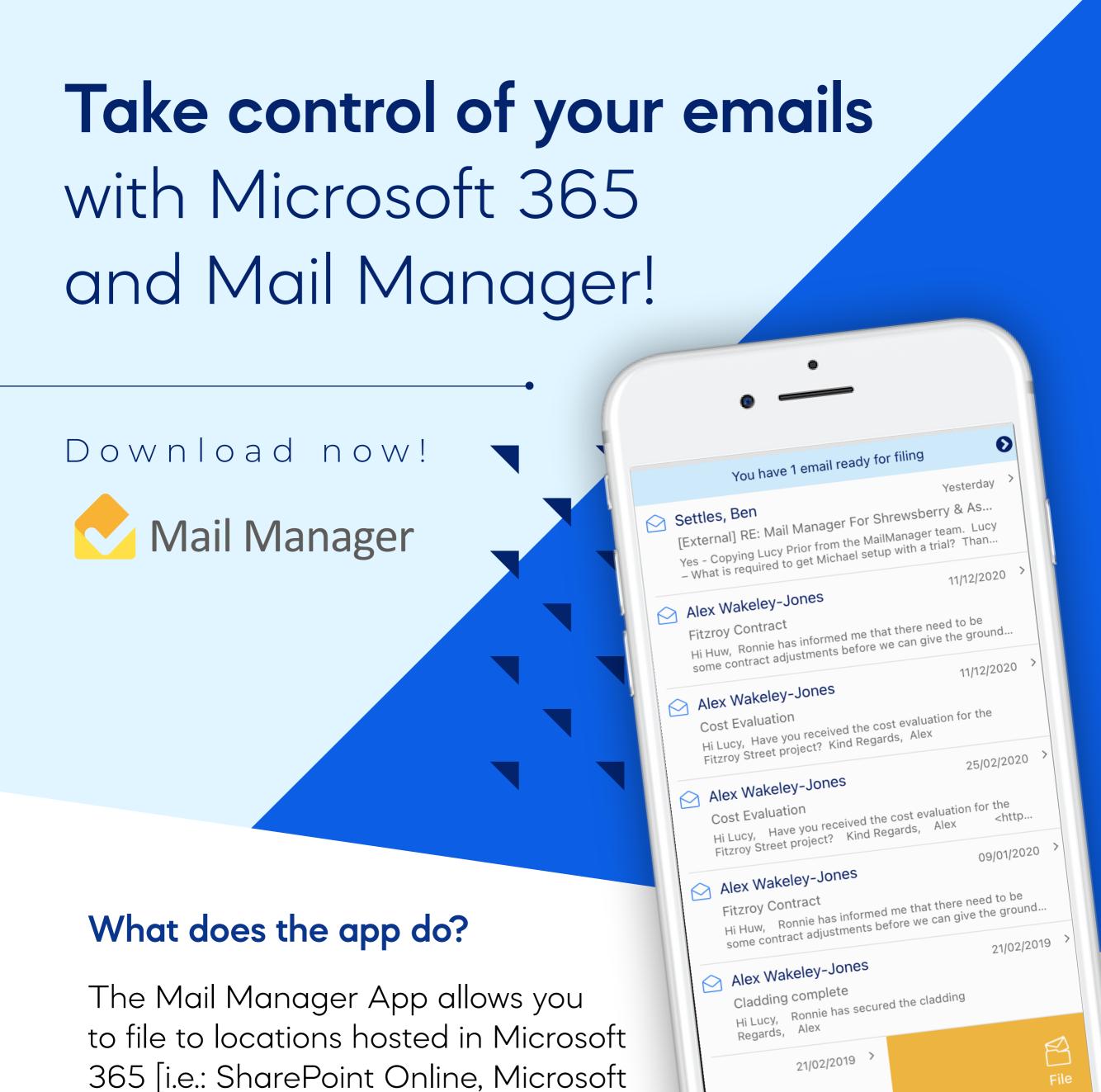

#### Teams and OneDrive

Who is the app suited to?

Those who are already using Microsoft 365 locations.

#### Who is the app not suited for?

For those who are only using network folders or where you have insufficient numbers of Microsoft 365 locations to make using the Mail Manager App worthwhile.

ne cladding

## Main features of the App:

Connects to your Microsoft 365 mailbox allowing you to read, reply, file and find your emails.

# Other features of the App:

- Compose new emails
- Add attachments to emails
- Mark emails as read or unread
- Set reminders to file recently read emails
- File multiple emails

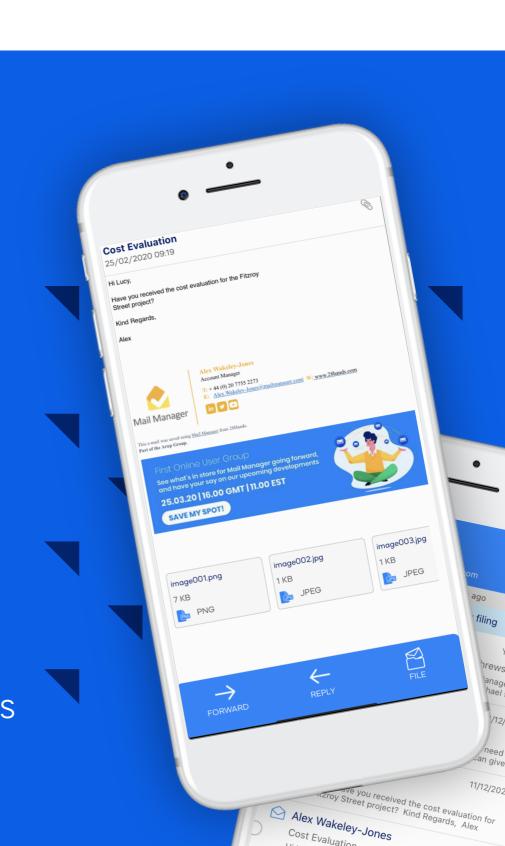

#### Mail Manager for Windows Version 10.2 or above

Checklist before downloading the app:

- Minimum operating software for the mobile app: - iOS 13.0
- Android 7.0 App approval required by your organisation [see Prerequisites]
- Share locations with mobile devices You can tick this via your Desktop Outlook > Mail Manager
- Tab > Tools > User Preferences > Integrations > Microsoft 365 > Mobile Device Integration
- For more information on this please see this link to the User Manual: Mobile apps for iOS and Android

#### 1. Search for and 2. Open the app

Setup Mail Manager App for iOS and Android:

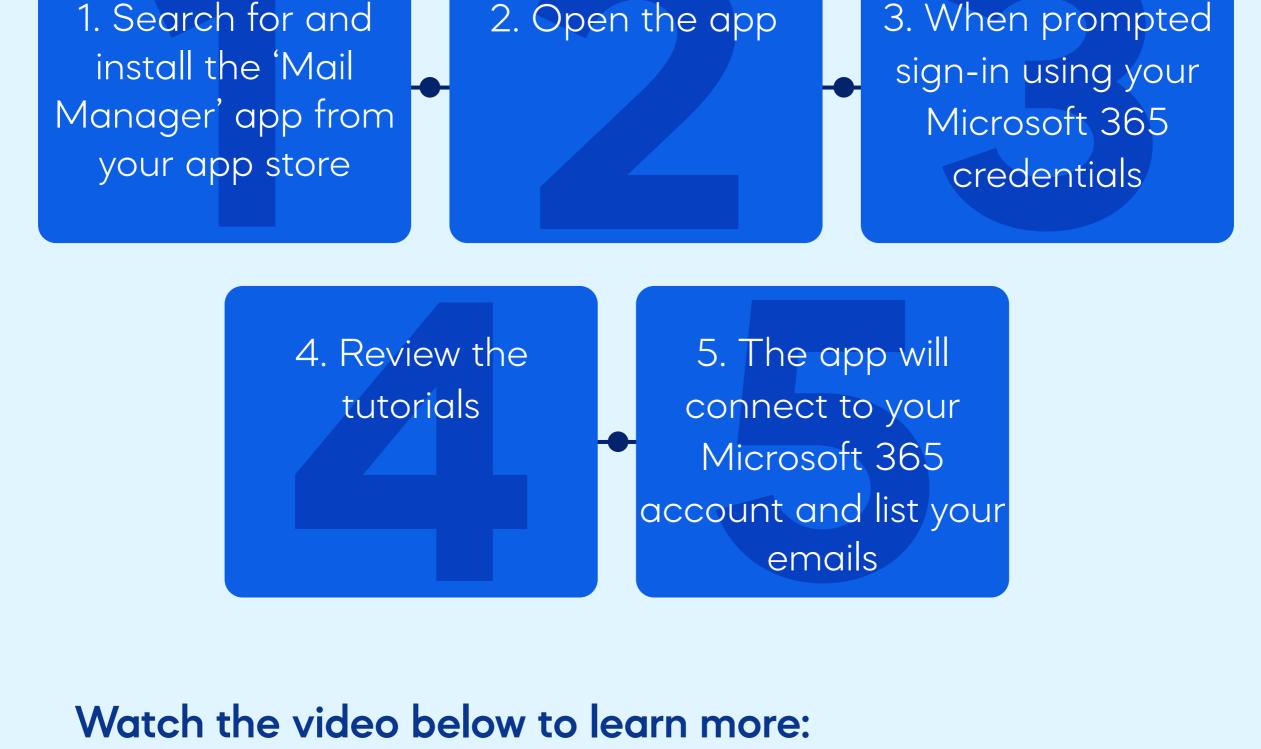

Take control of your

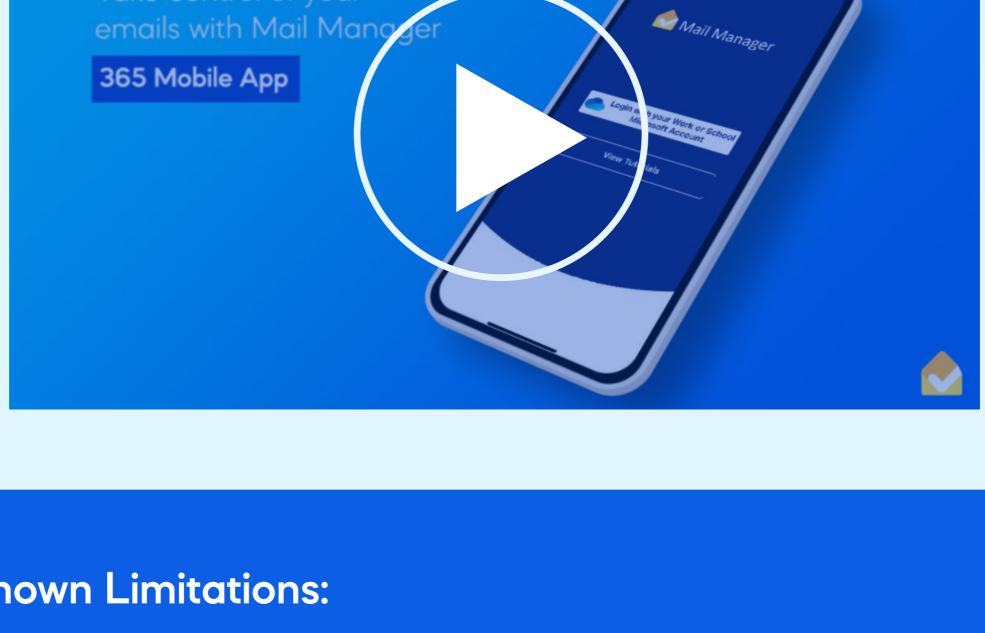

### **Known Limitations:**

- Filing and searching network folders is NOT supported Only the last 50 recently used locations are shown in the app
- The app is only supported on smartphones, not tablets

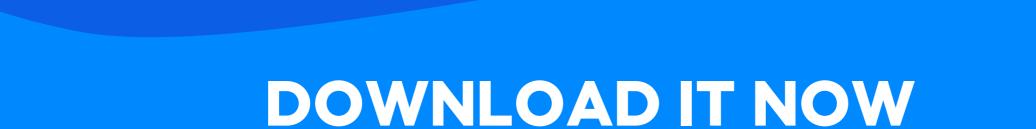

Available on the App Store

Google Play